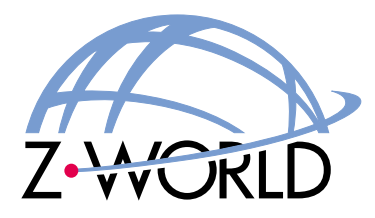

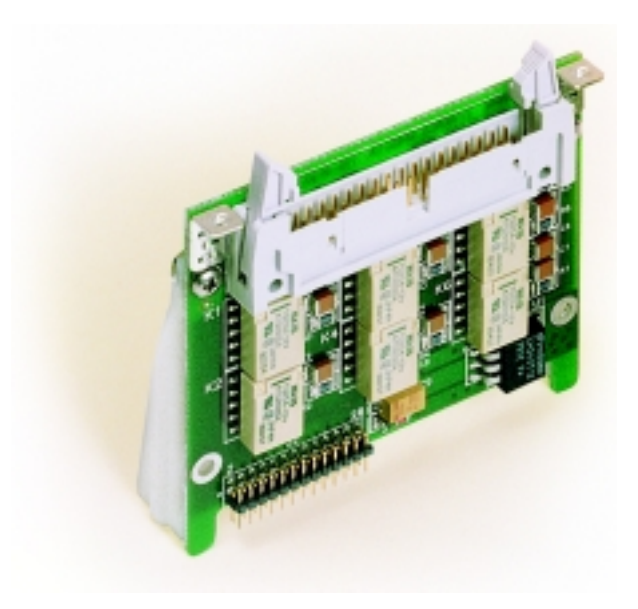

# *Relay Cards (SR9500 Series)*

**Smart Star Modular C-Programmable Control System User's Manual**

**010215 - A**

#### **Digital I/O Cards User's Manual**

Part Number 019-0087 • 010215 - A • Printed in U.S.A.

#### **Copyright**

© 2001 Z-World, Inc. • All rights reserved.

Z-World reserves the right to make changes and improvements to its products without providing notice.

#### **Trademarks**

- Dynamic  $C^{\circledast}$  is a registered trademark of Z-World, Inc.
- Windows<sup>®</sup> is a registered trademark of Microsoft Corporation
- Rabbit  $2000^{\text{TM}}$  is a trademark of Rabbit Semiconductor

#### **Notice to Users**

When a system failure may cause serious consequences, protecting life and property against such consequences with a backup system or safety device is essential. The buyer agrees that protection against consequences resulting from system failure is the buyer's responsibility.

This device is not approved for life-support or medical systems.

All Z-World products are 100 percent functionally tested. Additional testing may include visual quality control inspections or mechanical defects analyzer inspections. Specifications are based on characterization of tested sample units rather than testing over temperature and voltage of each unit. Z-World may qualify components to operate within a range of parameters that is different from the manufacturer's recommended range. This strategy is believed to be more economical and effective. Additional testing or burn-in of an individual unit is available by special arrangement.

#### **Company Address**

**Z-World, Inc.** 2900 Spafford Street Davis, California 95616-6800 USA Telephone: (530) 757-3737 Facsimile: (530) 757-5141 Web site: http://www.zworld.com E-mail: zworld@zworld.com

# **TABLE OF CONTENTS**

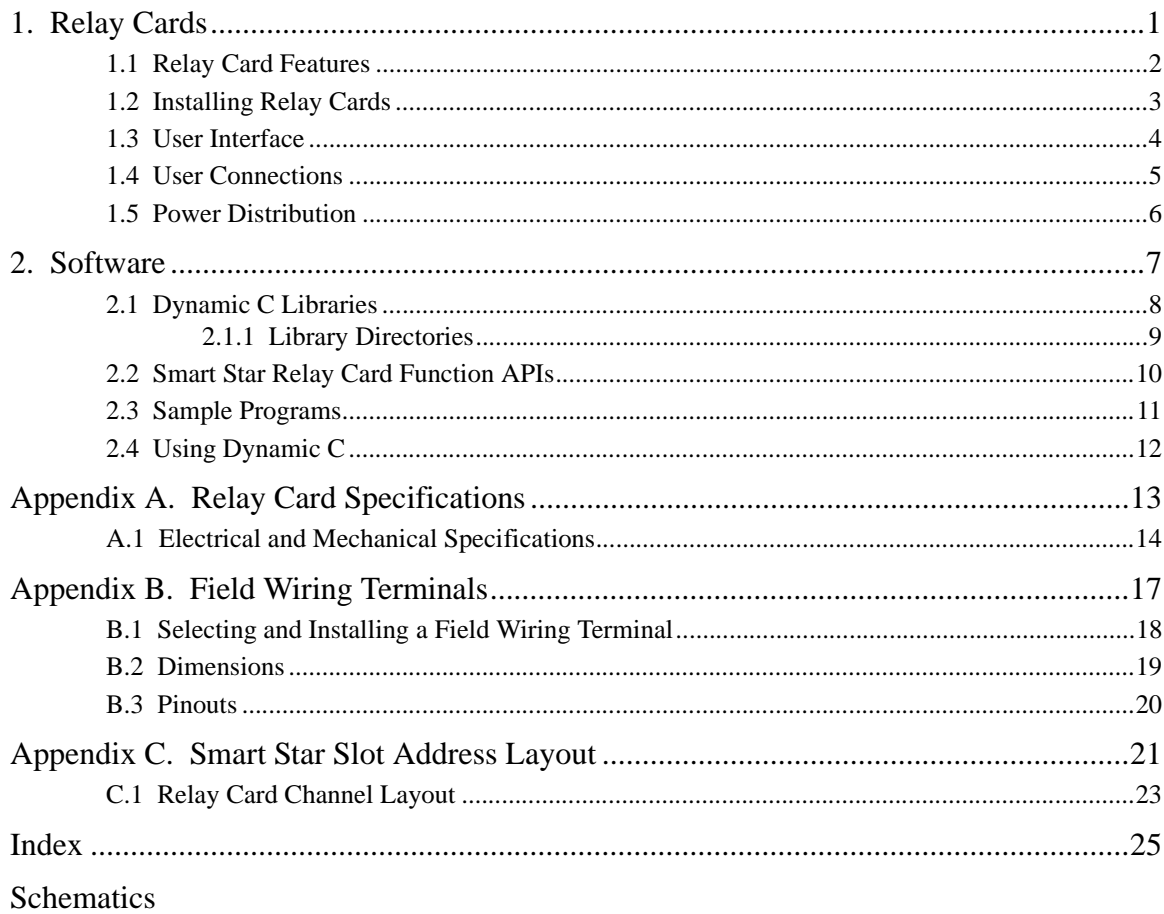

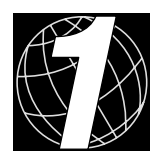

# **1. RELAY CARDS**

<span id="page-4-0"></span>Chapter 1 describes the features of the relay card, one of the I/O cards designed for the Smart Star embedded control system. The Smart Star embedded control system is described in complete detail in the *Smart Star User's Manual*.

The Smart Star is a modular and expandable embedded control system whose configuration of I/O, A/D converter, D/A converter, and relay cards can be tailored to a large variety of demanding real-time control and data acquisition applications.

The typical Smart Star system consists of a rugged backplane with a power supply, a CPU card, and one or more I/O cards. The CPU card plugs into a designated slot on the backplane chassis, which has seven additional slots available for I/O cards to be used in any combination. A high-performance Rabbit 2000 microprocessor on the CPU card operates at 25.8 MHz to provide fast data processing.

# <span id="page-5-0"></span>**1.1 Relay Card Features**

<span id="page-5-1"></span>Two models of relay cards are available, as shown in [Table 1](#page-5-1).

<span id="page-5-2"></span>**Table 1. Smart Star Relay Cards**

| I/O Card | Model  | <b>Features</b>                                                         |
|----------|--------|-------------------------------------------------------------------------|
| Relay    | SR9500 | 5 SPST relays and 1 SPDT relay, each protected<br>with onboard snubbers |
|          | SR9510 | 8 SPDT relays (no snubbers)                                             |

The SR9500 relay cards are suitable for switching all kinds of loads up to 30 V DC at 1 A or 48 V AC at 0.5 A. The SR9510 handles similar loads, but is restricted to noninductive loads unless you add snubbers to the system that is interfacing with the Smart Star.

[Appendix A](#page-16-1) provides detailed specifications.

## <span id="page-6-3"></span><span id="page-6-2"></span><span id="page-6-0"></span>1.2 Installing Relay Cards

1. Orient the backplane with the CPU card already installed and facing towards you as shown in Figure 1.

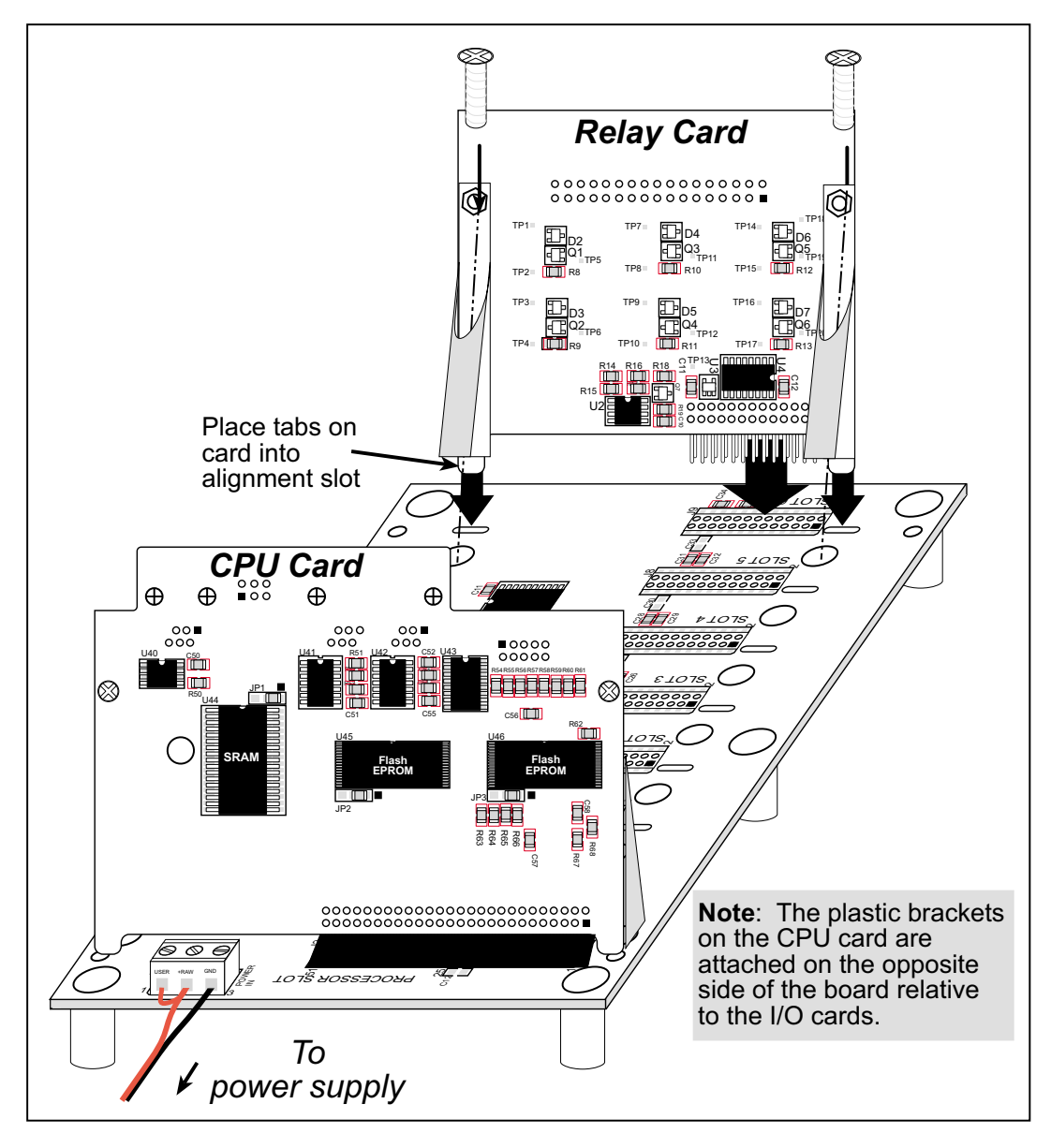

Figure 1. Installing Relay Cards on the Backplane

- <span id="page-6-1"></span>2. Position the relay card above the backplane over any unused slot position (SLOT 0 to **SLOT 6**) as shown in Figure 1. Note the slot number and the type of I/O card since Dynamic C addresses the I/O cards by slot number.
- 3. Carefully insert the relay card header into the slot on the backplane and line up the tabs on the card with the slots on the backplane as shown in Figure 1.
- 4. Use the two 4-40 screws supplied with the relay card to ensure that the plastic brackets anchor the relay card firmly on the backplane. Tighten the screws as needed.

### <span id="page-7-0"></span>1.3 User Interface

Depending on the model of relay card (see Table 1), the relays on the relay card will be configured as SPDT or SPST with or without snubbers. Figure 2 shows these relay configurations.

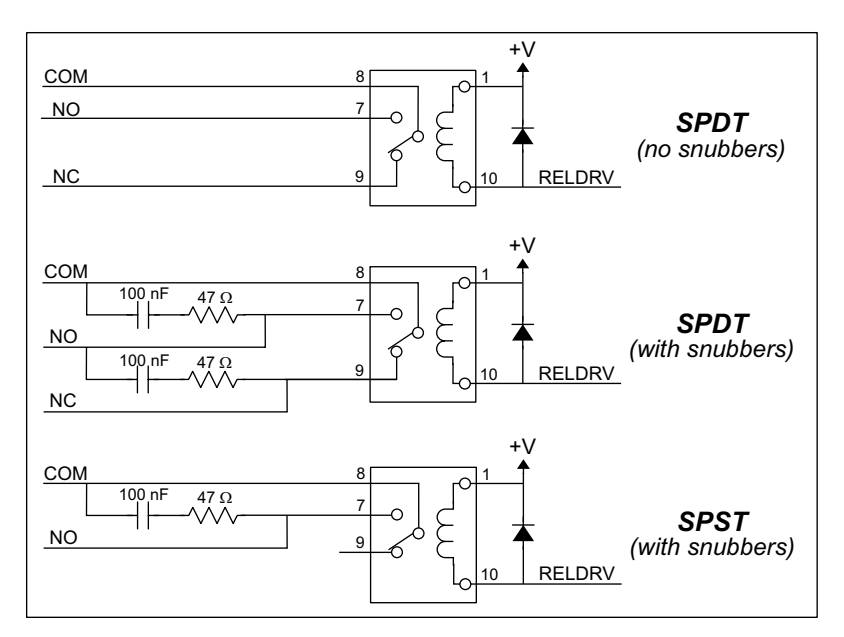

<span id="page-7-4"></span>**Figure 2. Relay Configurations** 

<span id="page-7-1"></span>The diode protects the coil power supply (and the Smart Star backplane) from inductive spikes caused by energizing/de-energizing the coil, and the resistor-capacitor snubbers protect the relay contacts against voltage spikes induced by inductive loads.

Figure 3 shows the complete pinout for the user interface on header J1. Note that pin 1 is indicated by a small arrow on the ribbon cable connector.

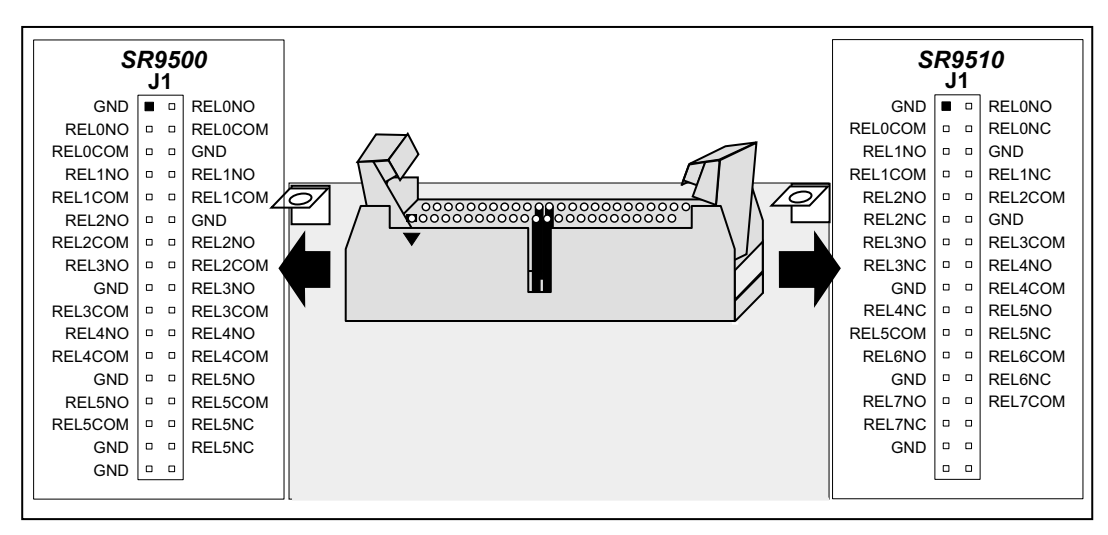

<span id="page-7-3"></span><span id="page-7-2"></span>Figure 3. Relay Card User Interface Pinout

# <span id="page-8-0"></span>**1.4 User Connections**

Connections to the relay cards are made via a ribbon cable connector or optional field wiring terminals that are either pluggable or have screw terminals. [Table 2](#page-8-1) lists the Z-World part numbers for the FWTs.

<span id="page-8-1"></span>

|                        |                | <b>Z-World Part Number</b> |                              |  |  |  |  |  |
|------------------------|----------------|----------------------------|------------------------------|--|--|--|--|--|
|                        |                | <b>Pluggable Terminals</b> | <b>Screw Terminals</b>       |  |  |  |  |  |
| <b>FWT Description</b> | I/O Cards      |                            | <b>Continuous Continuous</b> |  |  |  |  |  |
| FWT18R                 | Relay (SR9500) | 101-0422                   | 101-0426                     |  |  |  |  |  |
| FWT27                  | Relay (SR9510) | 101-0420                   | 101-0424                     |  |  |  |  |  |

<span id="page-8-2"></span>**Table 2. Guide to FWT Selection**

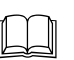

[Appendix B, "Field Wiring Terminals,"](#page-20-1) provides further information on FWTs, including their dimensions and pinouts.

### <span id="page-9-0"></span>**1.5 Power Distribution**

[Figure 4](#page-9-1) shows the power distribution on the relay card.

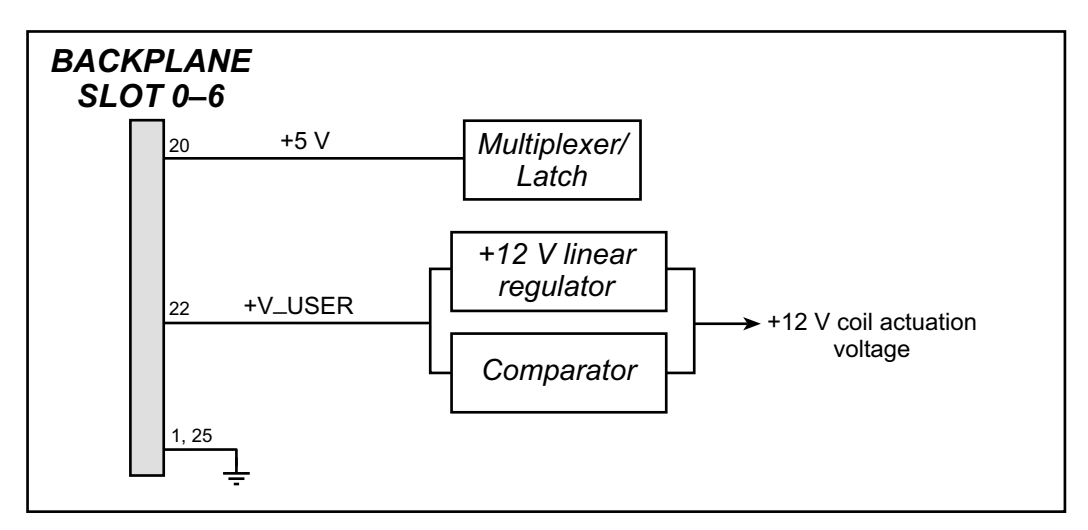

<span id="page-9-2"></span>**Figure 4. Relay Card Power Distribution**

<span id="page-9-1"></span>The relay coil actuation voltage is 12 V, and so **+V\_USER** should be 12 V to 30 V DC. The **+V\_USER** supply passes through a linear regulator and comparator, which are in parallel. The comparator is set for approximately +13.9 V, and as long as **+V\_USER** is more than  $+13.9$  V, the  $+12$  V from the linear regulator will provide the coil actuation voltage. Should **+V\_USER** be less than +13.9 V, the comparator will supply **+V\_USER** directly to provide the coil actuation voltage.

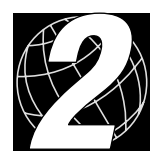

# **2. SOFTWARE**

<span id="page-10-0"></span>Dynamic C Premier is an integrated development system for writing embedded software. It runs on an IBM-compatible PC and is designed for use with Z-World controllers and other controllers based on the Rabbit microprocessor.

Chapter 2 provides the libraries, function calls, and sample programs related to the Smart Star relay cards.

### <span id="page-11-1"></span><span id="page-11-0"></span>**2.1 Dynamic C Libraries**

With Dynamic C running, click **File** > **Open**, and select **Lib**. The following list of Dynamic C libraries and library directories will be displayed.

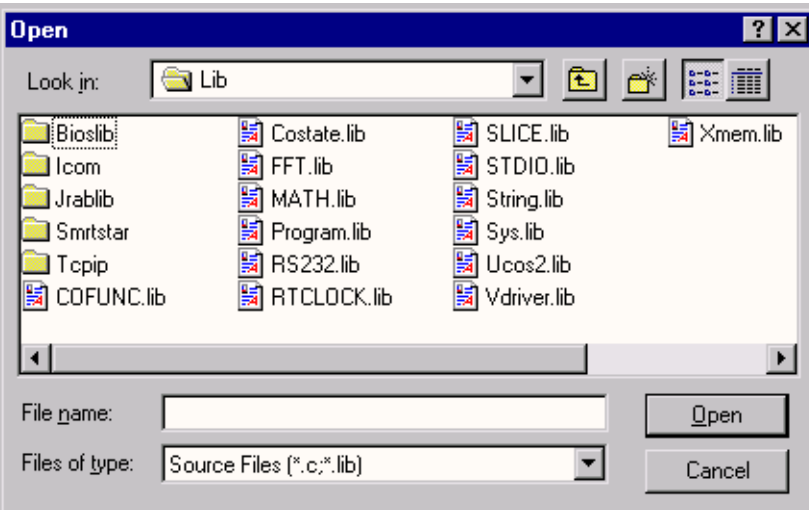

<span id="page-11-2"></span>One library directory is specific to the Smart Star.

**• SMRTSTAR**—libraries associated with features specific to the Smart Star control system.

Other functions applicable to all devices based on the Rabbit 2000 microprocessor are described in the *Dynamic C Premier User's Manual*.

#### <span id="page-12-1"></span><span id="page-12-0"></span>**2.1.1 Library Directories**

The **SMRTSTAR** directory contains libraries required to operate the Smart Star control system.

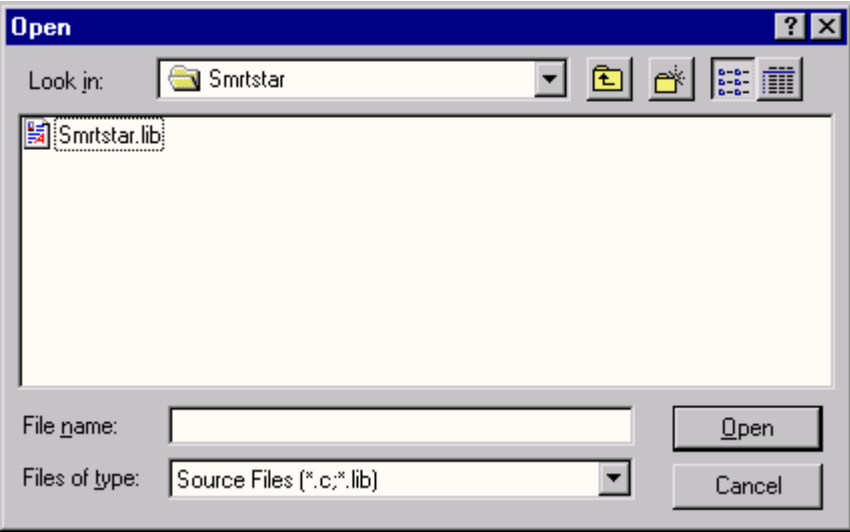

**• SMRTSTAR.LIB**—This library supports all the functions needed by the Smart Star systems including digital I/O cards, relay cards, D/A converter and A/D converter cards, and serial communication.

Functions dealing with the relay cards are described in this manual. Functions relevant to the other I/O cards are described in the manual specific to the I/O card. Functions dealing with the backplane and the CPU card are described in the *Smart Start (SR9000) User's Manual*.

#### <span id="page-13-2"></span><span id="page-13-0"></span>**2.2 Smart Star Relay Card Function APIs**

```
void relayOut(int relay, int value);
```
<span id="page-13-1"></span>Sets the state of a relay.

#### **Parameter**

**relay** is the relay to set. **relay** should be passed as

**relay = (slotnumber \* 128) + (relaynumber)**

or

#### **relay = ChanAddr(slotnumber, relaynumber)**

where **slotnumber** is 0–6, and **relaynumber** is 0–5 (SR9500) or 0–7 (SR9510), depending on the model of relay card.

**value** is the value to set the relay to, 0 or 1 (off or on).

#### <span id="page-14-1"></span><span id="page-14-0"></span>**2.3 Sample Programs**

Sample programs are provided in the Dynamic C **Samples** folder, which is shown below.

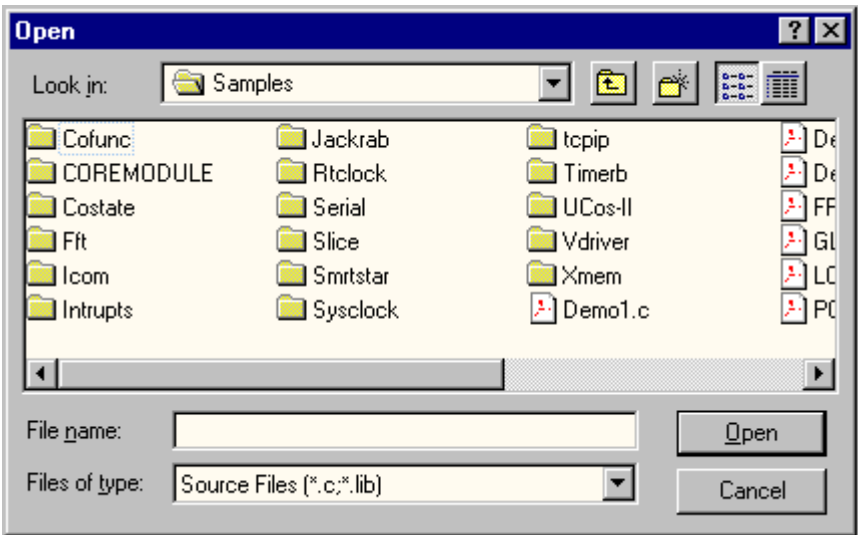

The various folders contain specific sample programs that illustrate the use of the corresponding Dynamic C libraries. For example, the sample program **PONG.C** demonstrates the output to the **STDIO** window.

The **SMRTSTAR** folder provides sample programs specific to the Smart Star control system. Each sample program has comments that describe the purpose and function of the program. Follow the instructions at the beginning of the sample program.

Let's take a look at sample programs for the relay card in the **SMRTSTAR** folder.

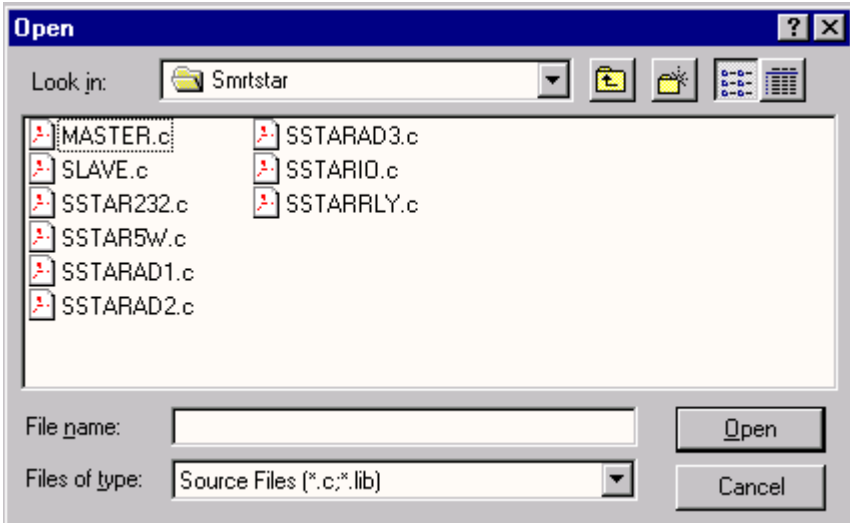

<span id="page-14-2"></span>**• SSTARRLY.C**—Demonstrates turning a relay on the relay card on and off.

## <span id="page-15-2"></span><span id="page-15-1"></span><span id="page-15-0"></span>**2.4 Using Dynamic C**

To run a sample program, open it with the **File** menu (if it is not still open), compile it using the **Compile** menu, and then run it by selecting **Run** in the **Run** menu. The CPU card must be in Program Mode (see Section 3.1, "Switching Between Program Mode and Run Mode," in the *Smart Start (SR9000) User's Manual*) and must be connected to a PC using the programming cable as described in Section 2.3, "Programming Cable Connections," in the *Smart Start (SR9000) User's Manual*.

More complete information on Dynamic C is provided in the *Dynamic C Premier User's Manual*.

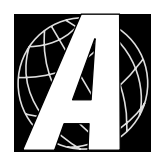

# <span id="page-16-2"></span><span id="page-16-1"></span>**APPENDIX A. RELAY CARD SPECIFICATIONS**

<span id="page-16-0"></span>Appendix A provides the specifications for the Smart Star relay card.

## <span id="page-17-0"></span>**A.1 Electrical and Mechanical Specifications**

[Figure A-1](#page-17-1) shows the mechanical dimensions for the relay card.

<span id="page-17-3"></span><span id="page-17-2"></span>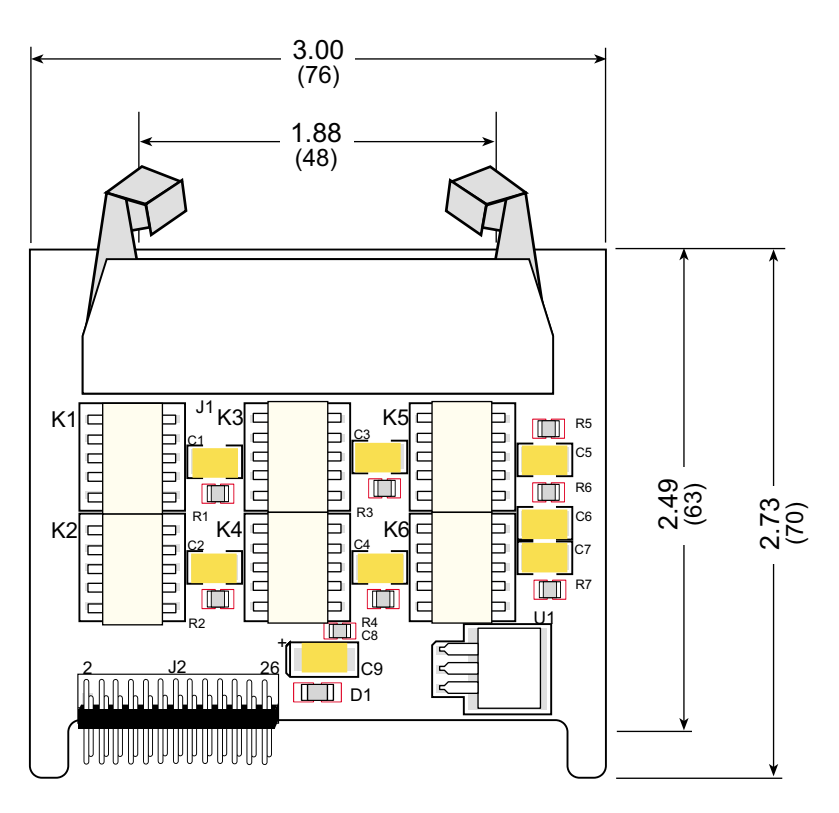

**Figure A-1. Relay Card Dimensions**

<span id="page-17-1"></span>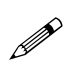

All diagram and graphic measurements are in inches followed by millimeters enclosed in parentheses.

[Table A-1](#page-18-0) lists the electrical, mechanical, and environmental specifications for the relay card.

<span id="page-18-0"></span>

| <b>Parameter</b>                | <b>Specification</b>                                                                                                    |  |  |  |  |  |
|---------------------------------|----------------------------------------------------------------------------------------------------|--|--|--|--|--|
| <b>Board Size</b>               | $2.73" \times 3.00" \times 0.44"$<br>$(70 \text{ mm} \times 76 \text{ mm} \times 11 \text{ mm})$                               |  |  |  |  |  |
| Connectors                      | one $2 \times 17$ latch/eject ribbon connector, 0.1 inch pitch                                                                 |  |  |  |  |  |
| <b>Operating Temperature</b>    | $-40^{\circ}$ C to $+70^{\circ}$ C                                                                                             |  |  |  |  |  |
| Humidity                        | 5% to 95%, noncondensing                                                                                                    |  |  |  |  |  |
| <b>Power Requirements</b>       | $5 \text{ V}$ DC at 10 mA from backplane (+5 V supply)<br>12 V to 30 V DC, 10 mA at 24 V DC, $+$ RAW/+V USER<br>from backplane |  |  |  |  |  |
| <b>Relay Switching Contacts</b> | 30 V DC at 1 A or 48 V AC at 0.5 A                                                                                             |  |  |  |  |  |
| Relays                          | SR9500: 1 SPDT, 5 SPST (N.O., COM) with snubbers<br>SR9510: 8 SPDT (N.O., N.C., COM), no snubbers                              |  |  |  |  |  |

<span id="page-18-1"></span>**Table A-1. Relay Card Specifications**

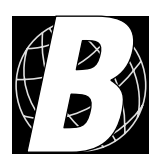

# <span id="page-20-1"></span>**APPENDIX B. FIELD WIRING TERMINALS**

<span id="page-20-0"></span>Appendix B explains how to prepare the connector on an I/O card to accept a field wiring terminal, and how to secure the field wiring terminal to the I/O card. The dimensions for the field wiring terminals are included.

# <span id="page-21-6"></span><span id="page-21-0"></span>**B.1 Selecting and Installing a Field Wiring Terminal**

<span id="page-21-7"></span>Connections to the I/O cards are made via a ribbon cable connector or optional field wiring terminals that are either pluggable or have screw terminals. Three different Field Wiring Terminals (FWTs) are available. [Table B-1](#page-21-1) lists the I/O cards and the Z-World part numbers for the corresponding FWTs.

<span id="page-21-1"></span>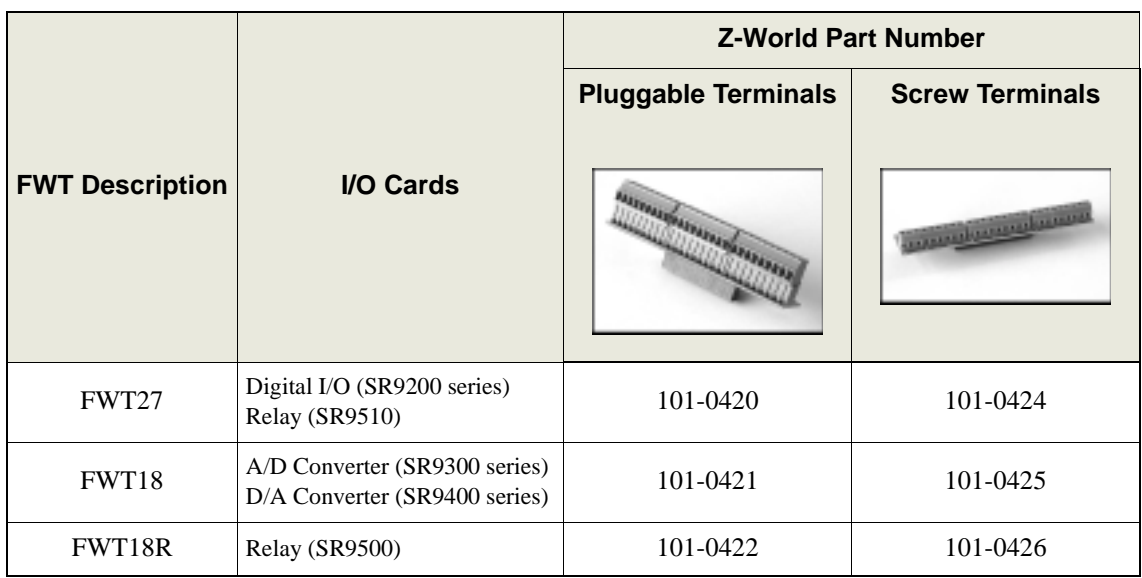

<span id="page-21-5"></span><span id="page-21-4"></span>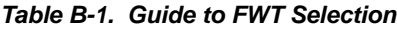

The pinouts on the two models of relay card are different, and so you must be careful to select the correct FWT for the relay card you have. [Figure B-1](#page-21-2) shows the two types of FWTs for the relay cards.

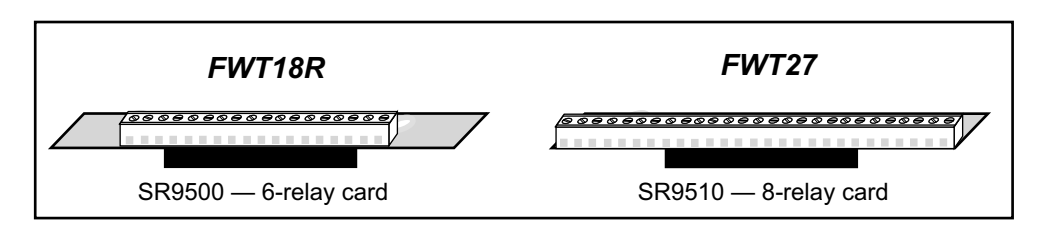

**Figure B-1. Relay Card FWTs**

<span id="page-21-2"></span>Before you can install the FWT you selected for your I/O card, you must remove the tabs from the connector on the I/O card. To do so, move the tab inwards as shown in [Figure B-2](#page-21-3). Then insert a screwdriver into the space below the tab on the side of the connector and gently nudge the tab up and out. If you are careful, the tab will remain intact to be saved and snapped back in place for future use.

<span id="page-21-3"></span>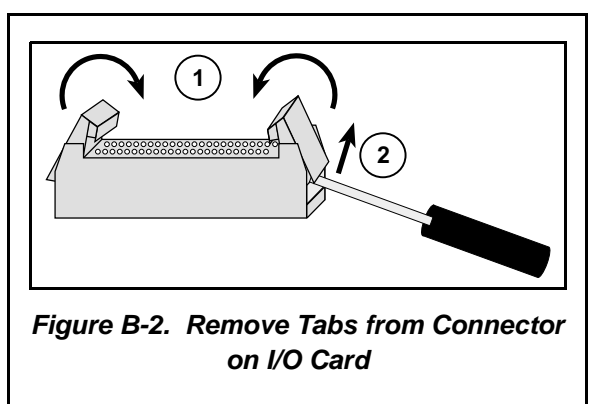

Plug the FWT connector into the connector on the relay card. Be sure to position the pluggable or screw connectors so that the edge of the FWT they are on faces outwards from the relay card as shown in [Figure B-3.](#page-22-2) Position the mylar insulator above the FWT as shown in [Figure B-3](#page-22-2) to protect the header pins on the printed circuit board, and secure the FWT using the two  $4-40 \times \frac{1}{4}$  screws supplied.

<span id="page-22-2"></span>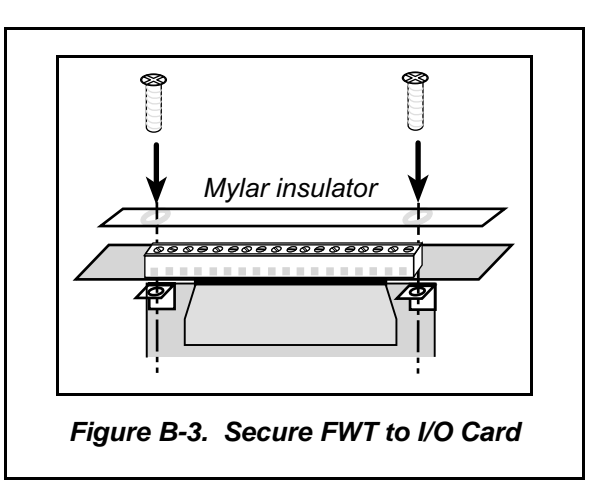

### <span id="page-22-0"></span>**B.2 Dimensions**

[Figure B-4](#page-22-1) shows the FWT dimensions.

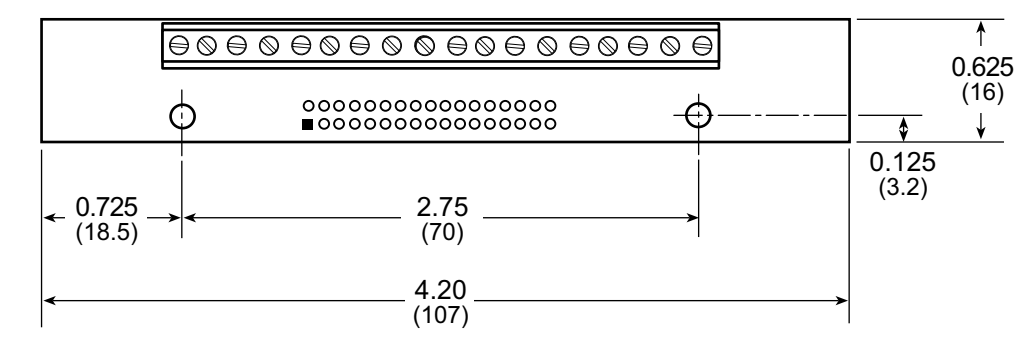

<span id="page-22-4"></span><span id="page-22-3"></span>**Figure B-4. FWT Dimensions**

<span id="page-22-1"></span>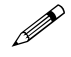

The dimensions of both FWTs are the same.

All diagram and graphic measurements are in inches followed by millimeters enclosed in parentheses.

#### <span id="page-23-0"></span>**B.3 Pinouts**

Figure B-4 shows the pinout for the FWTs used on the relay cards.

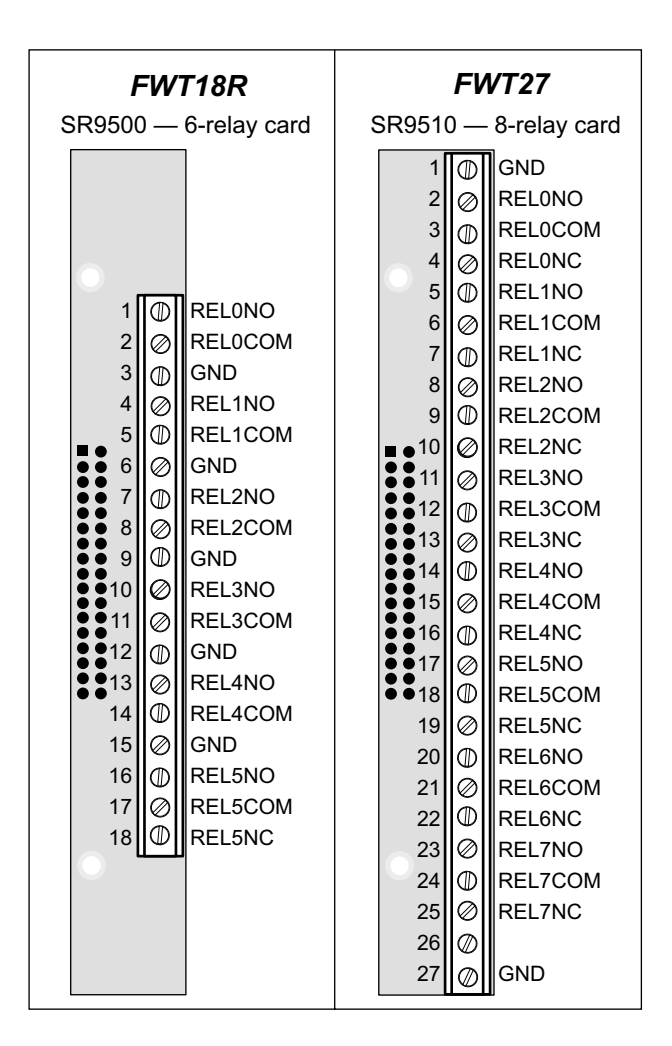

<span id="page-23-2"></span><span id="page-23-1"></span>Figure B-4. FWT Pinouts for Relay Cards

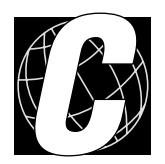

# <span id="page-24-1"></span><span id="page-24-0"></span>**APPENDIX C. SMART STAR SLOT ADDRESS LAYOUT**

Appendix C provides information about the register addresses for the various I/O card slots on the backplane. The information in this appendix will be of interest to more advanced users.

The slots on the Smart Star backplane are accessed as external registers via the Rabbit 2000's assembly **IOE** prefix or via standard Rabbit BIOS functions. More convenient functions specific to the Smart Star control system have been written to provide more flexibility; for example, there is now a provision for the automatic update of shadow registers for each slot and for each register.

The Smart Star design routes four address bits to each slot, providing 16 register addresses for each slot. These bits are passed through as bits 0–3 of the register address. The slot number itself is assigned to bits 6–8 of the address. In addition, the backplane design requires that bits 13 and 14 be high and that bit 9 be low. The simplest way to enforce this is to use a base address of 0x6000. [Table C-1](#page-25-0) provides the address layout for accessing the Smart Star backplane slots, where S*n* is the binary representation of the slot number (0–6), R*n* is the binary representation of the register numbers (0–15), and *X* means the value does not matter.

**Table C-1. Smart Star External Register Address Bitmap**

<span id="page-25-0"></span>

| $ $ A15 $ $ A14 $ $ A13 $ $ A12 $ $ A11 $ $ A10 $ $ A9 $ $ A8 $ $ A7 $ $ A6 $ $ A5 $ $ A4 $ $ A3 $ $ A2 $ $ A1 $ $ A0 |                                                              |  |  |  |  |  |  |  |
|----------------------------------------------------------------------------------------------------|--------------------------------------------------------------|--|--|--|--|--|--|--|
|                                                                                                    | $0$   1   1   0   X   X   0   S2 S1 S0   X   X   R3 R2 R1 R0 |  |  |  |  |  |  |  |

<span id="page-25-1"></span>This bit mapping of the external register address provides the register addresses for each slot as listed in [Table C-2](#page-25-1).

| <b>Slot Number</b> | <b>Address Range</b> |
|--------------------|----------------------|
| $\mathbf{\Omega}$  | $0x6000 - 0x600F$    |
| 1                  | $0x6040 - 0x604F$    |
| $\mathcal{L}$      | 0x6080-0x608F        |
| 3                  | $0x60C0 - 0x60CF$    |
| Δ                  | $0x6100 - 0x610F$    |
| 5                  | $0x6140 - 0x614F$    |
| 6                  | $0x6180 - 0x618F$    |

**Table C-2. Slot External Register Addresses**

# <span id="page-26-0"></span>**C.1 Relay Card Channel Layout**

The relay card layout is complemented by the standard Z-World method of minimizing chip layout while adding channel arrangement flexibility. In particular, the nibble-wise layout of the relay channels requires fewer chips if fewer channels are desired. This is a common feature on Z-World products and should not surprise most users. The relay channel layout is straightforward.

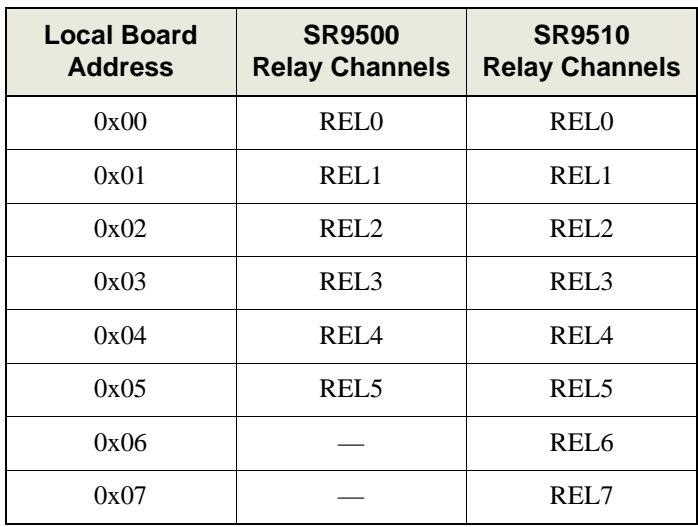

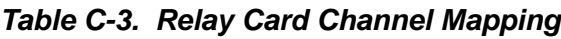

# **INDEX**

#### <span id="page-28-0"></span>**D**

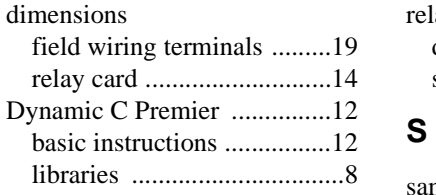

### **F**

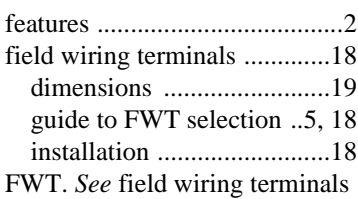

# **I**

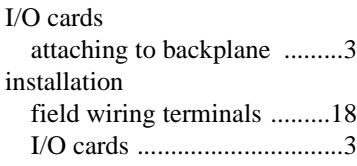

#### **M**

[models ......................................2](#page-5-2)

### **P**

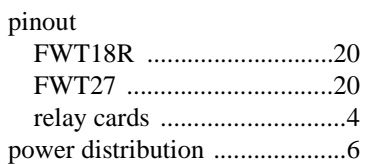

### **R**

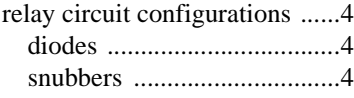

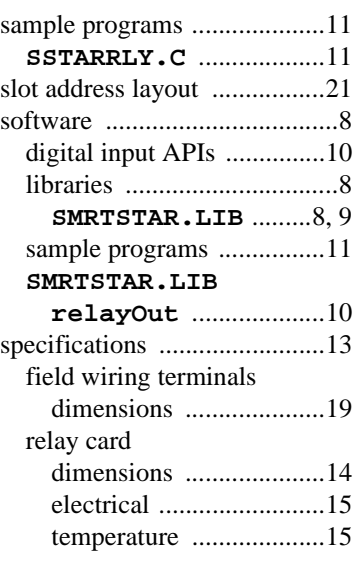

# **SCHEMATICS**

<span id="page-30-0"></span>**090-0098 6-Relay Card (SR9500) Schematic 090-0108 8-Relay Card (SR9510) Schematic 090-0103 FWT27 Schematic 090-0106 FWT18R Schematic**

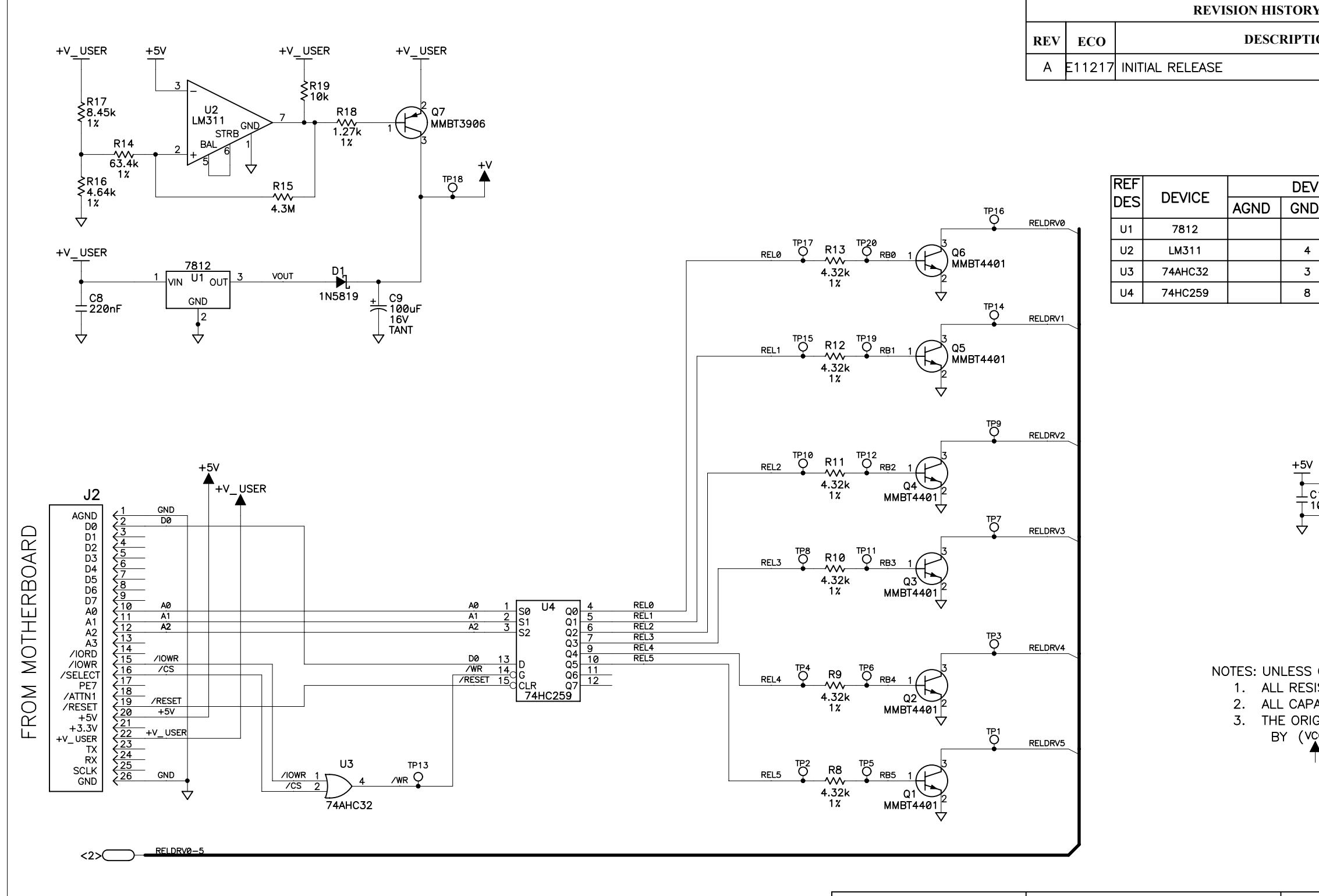

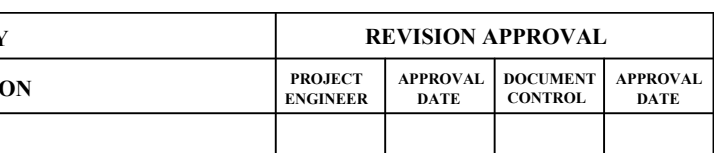

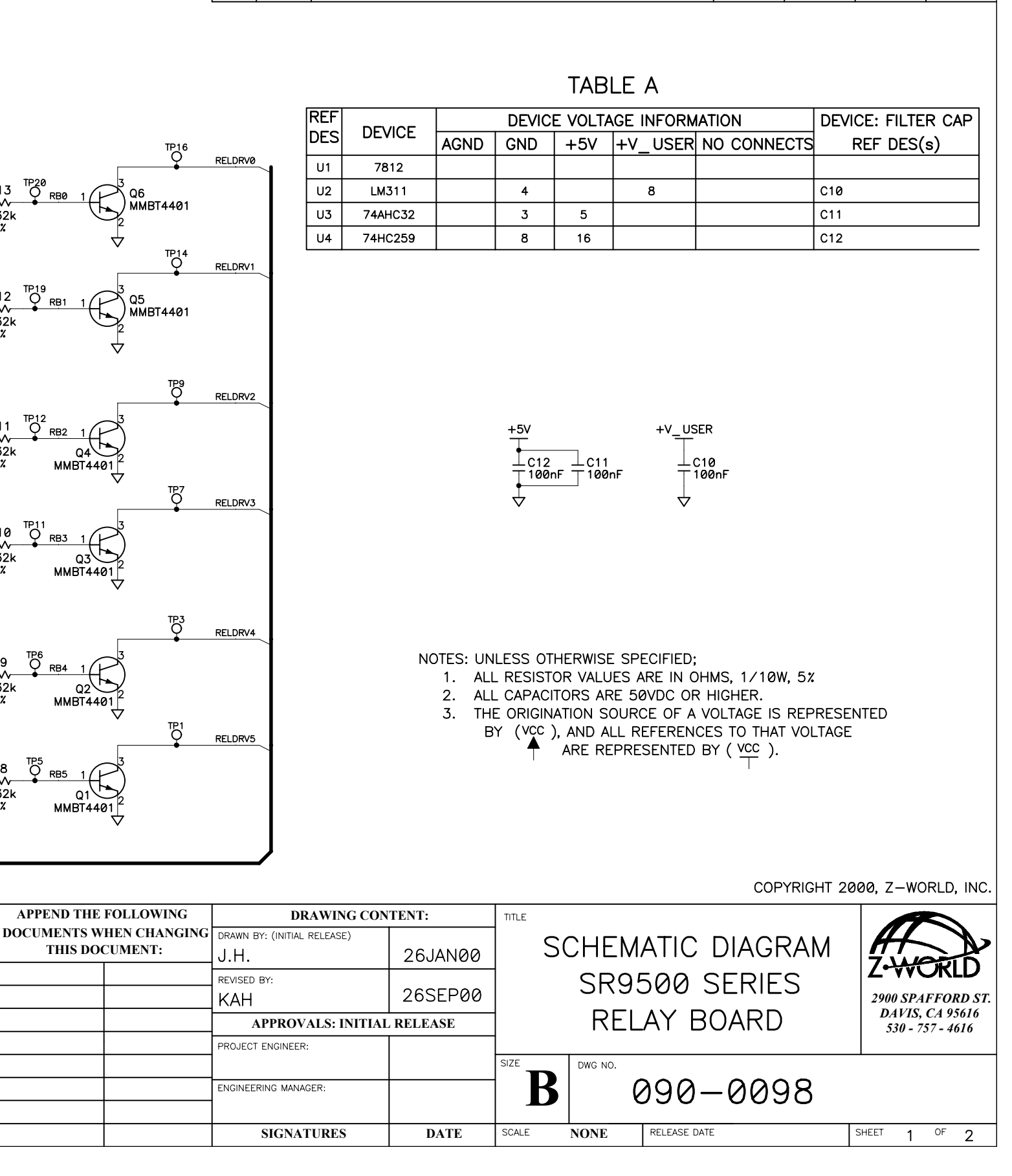

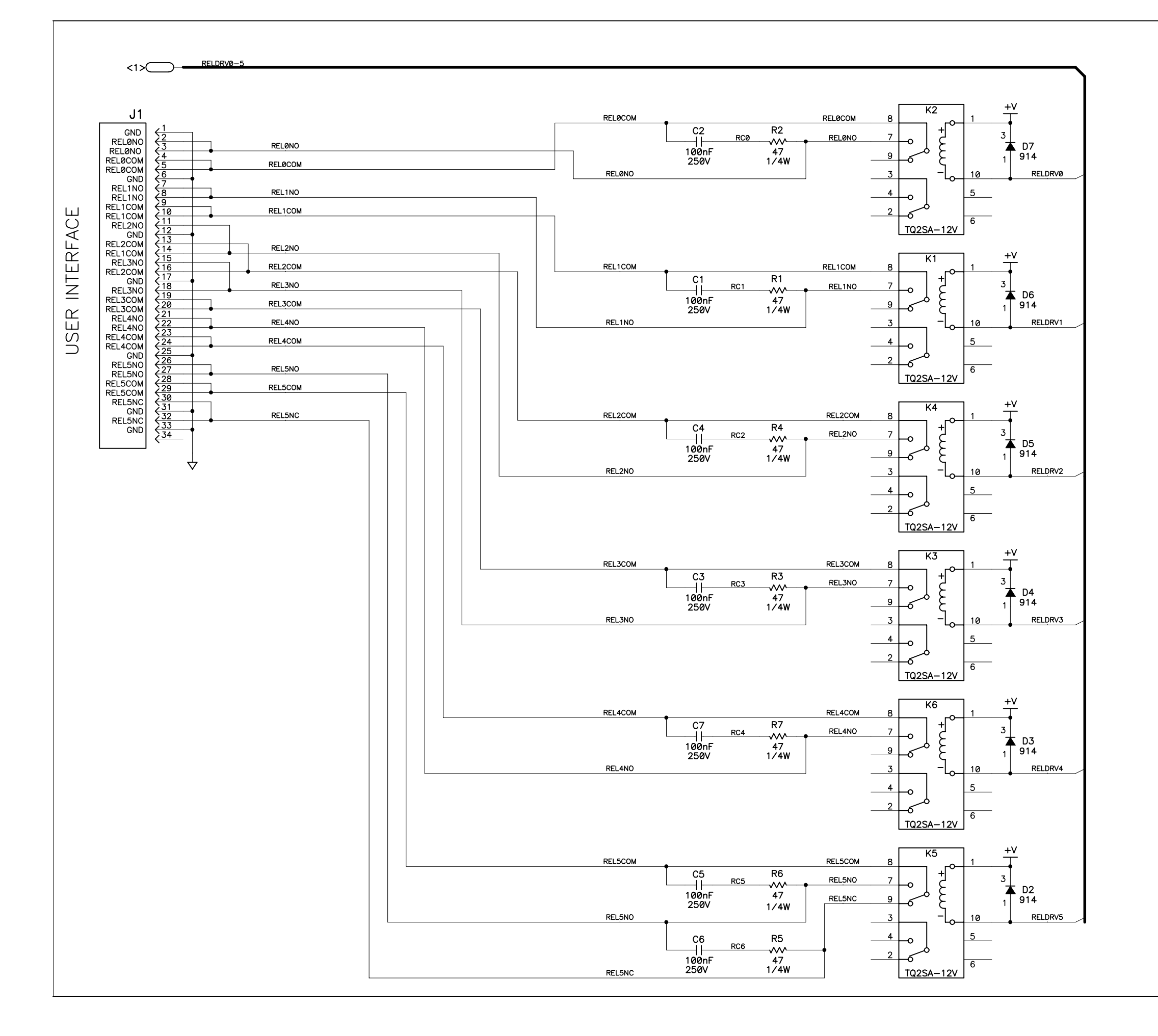

COPYF

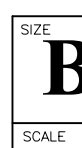

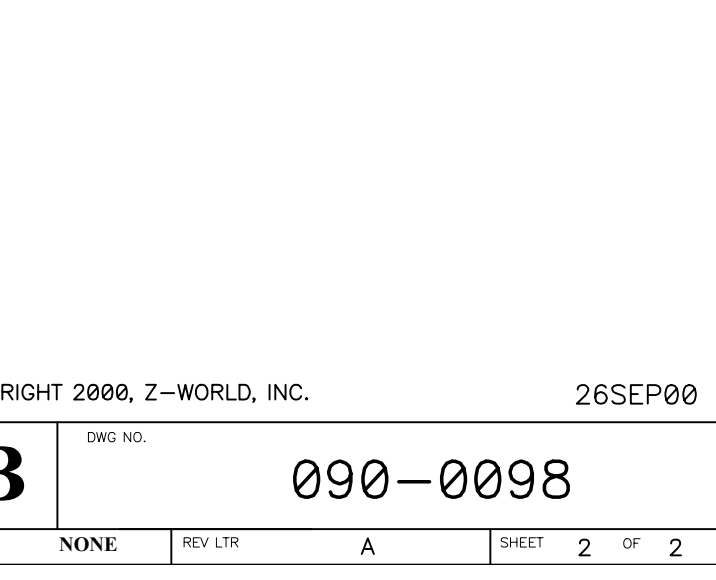

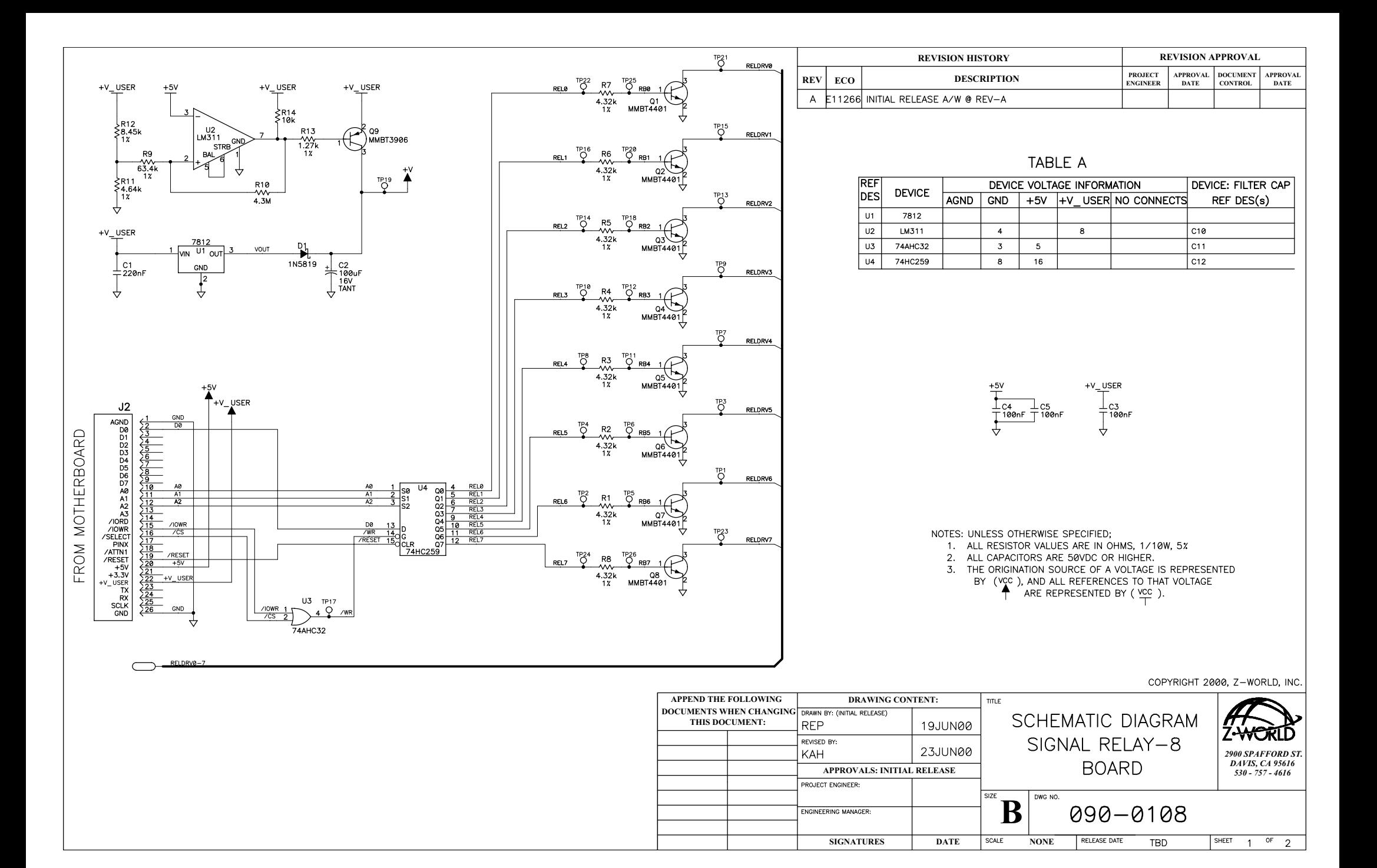

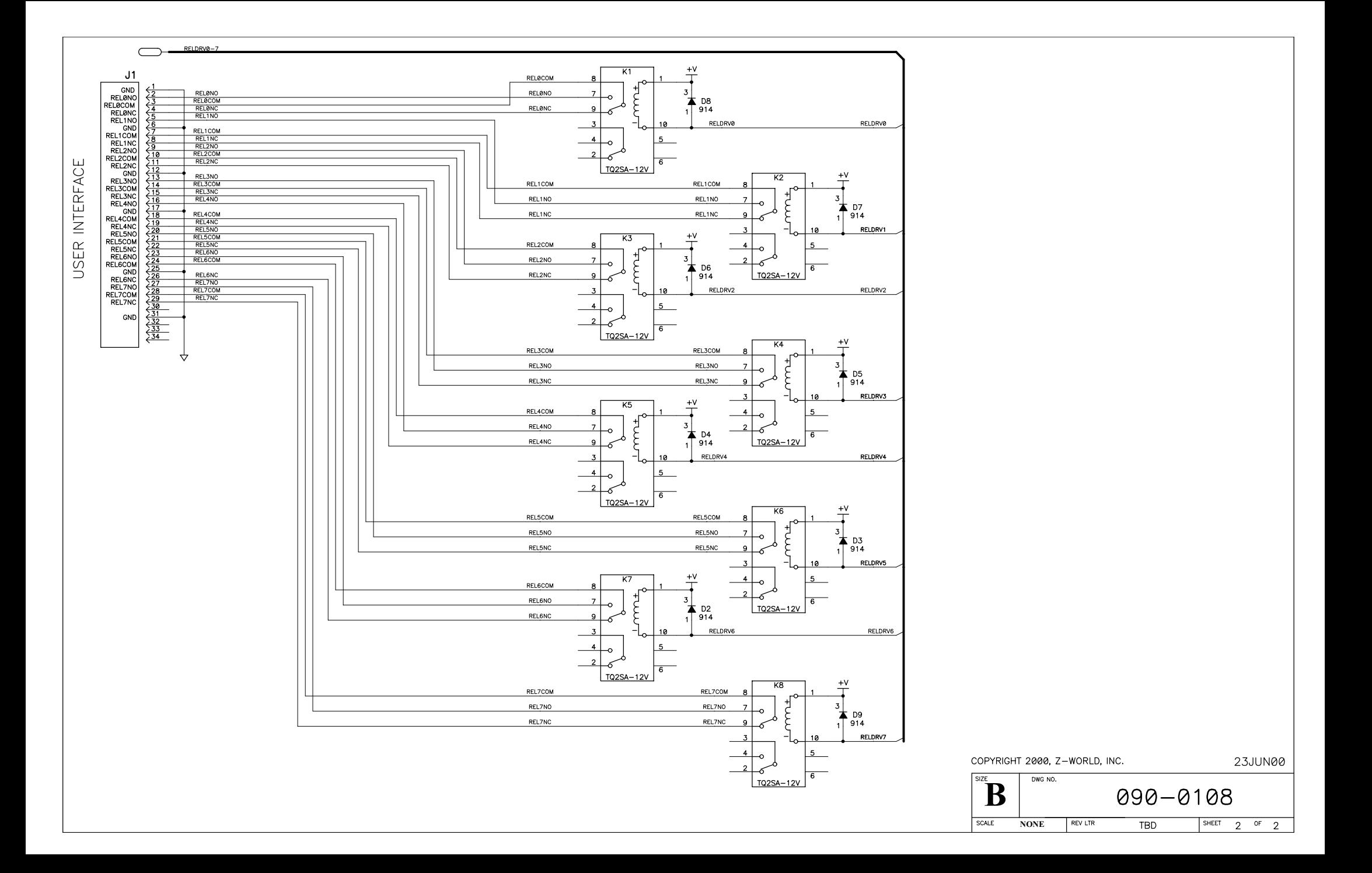

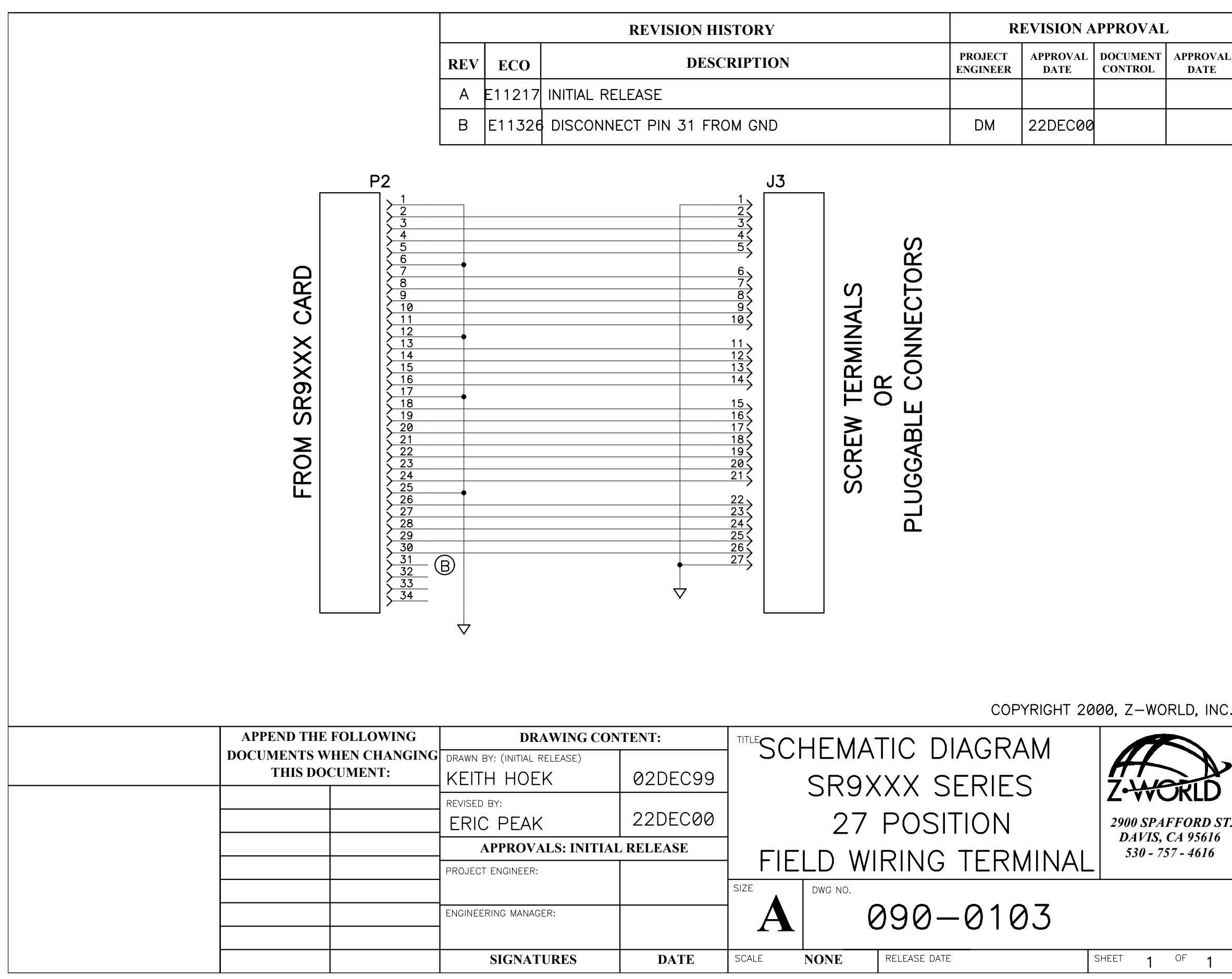

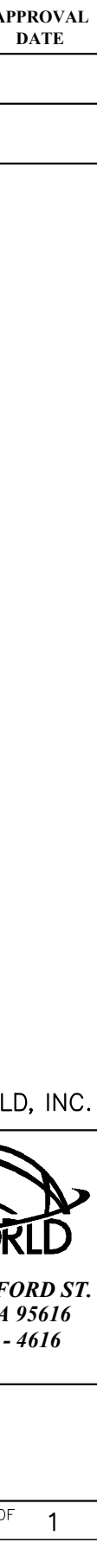

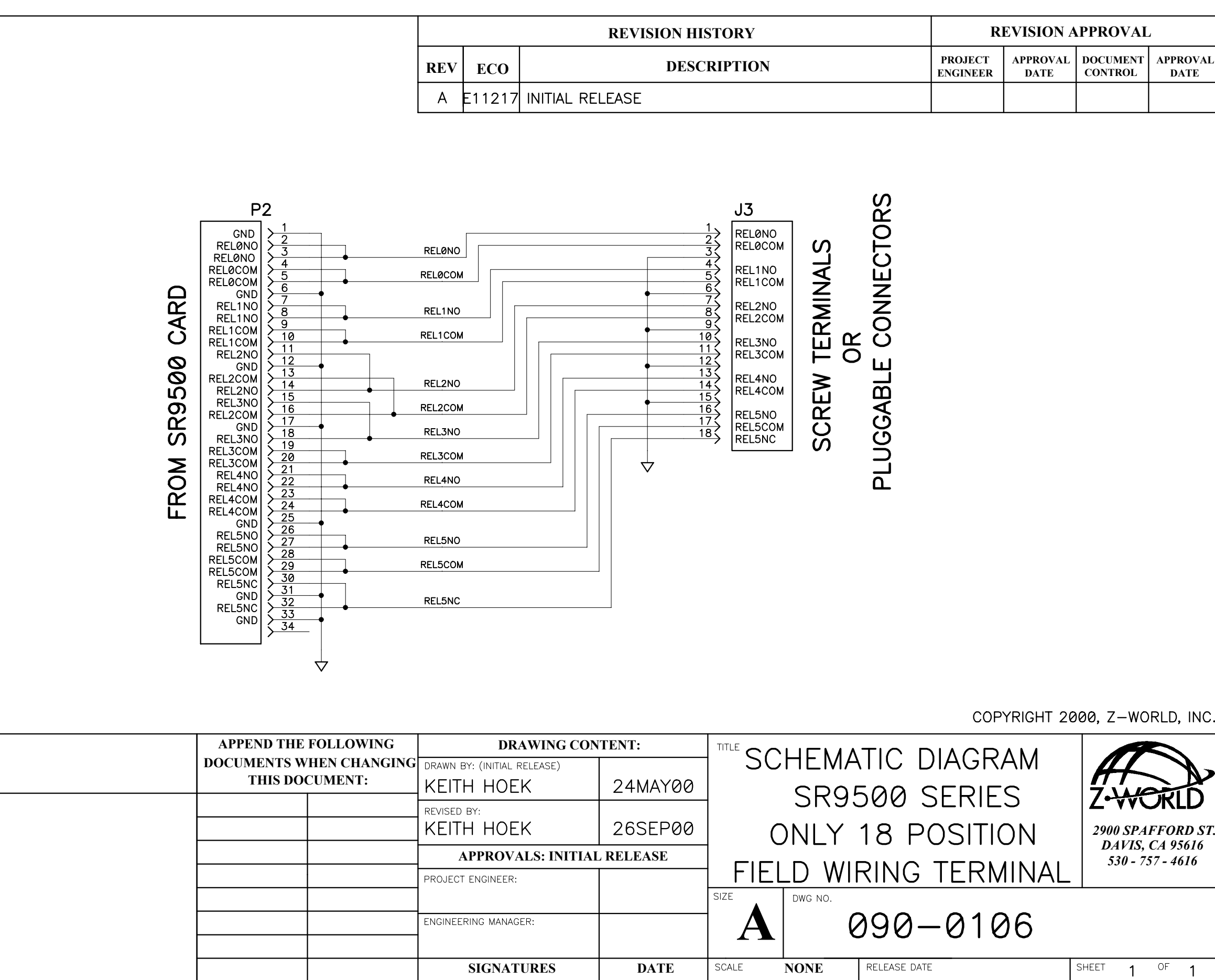

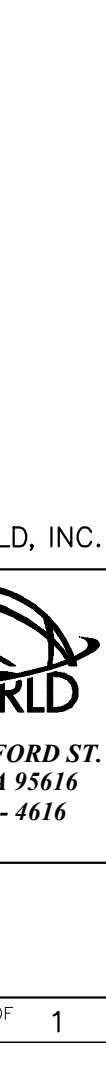